## 機能訓練内容

機能訓練内容 <<日常業務>><その他情報>[機能訓練内容] 画面では、LIFE へ出力する訓練内容 に対する支援コードを設定します。

①[機能訓練内容]画面で「支援コード」をクリックして、訓練内容に対する支援コードを選択し て、[保存]ボタンをクリックします。

支援コードはリハビリテーション計画における具体的支援内容をコード化したものです。各項 目の詳細は、LIFE 専用 Web サイトのヘルプに添付されている[外部インタフェース一覧」の 「支援コード」シートをご確認ください。

例)

1.呼吸機能訓練 → 無呼吸、過呼吸、不規則な呼吸、肺気腫などの呼吸機能障害を対象とし て、呼吸数、呼吸リズム、呼吸の深さなどの呼吸機能を維持・向上さ せることを目的とした訓練である。

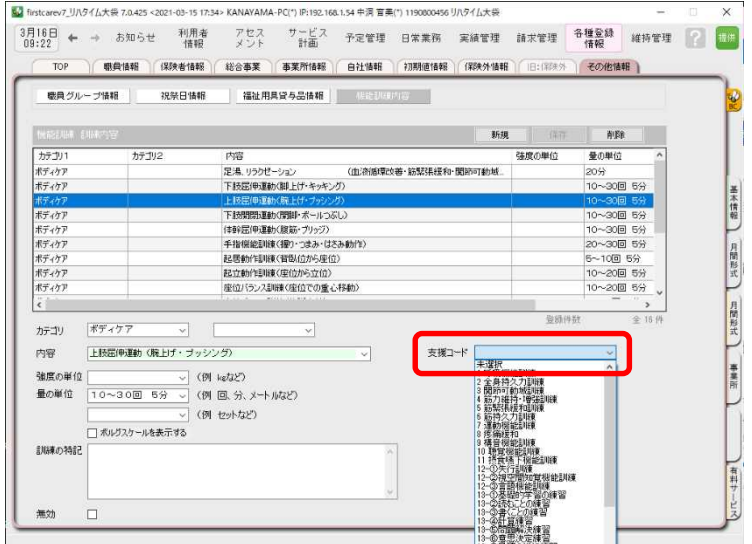